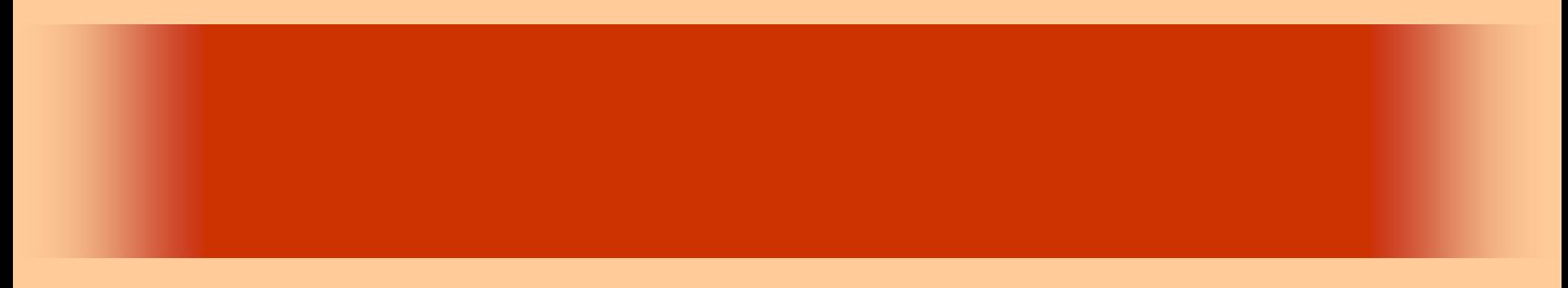

 $12$ 

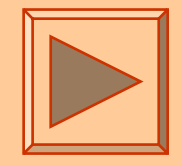

<http://www.cc.matsuyama-u.ac.jp/~dan/application/>

2006年11月 7日

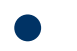

http://www.cc.matsuyama-u.ac.jp/[~dan/application/attendance.html](http://www.cc.matsuyama-u.ac.jp/~dan/application/attendance.html)

### ex\_20061031

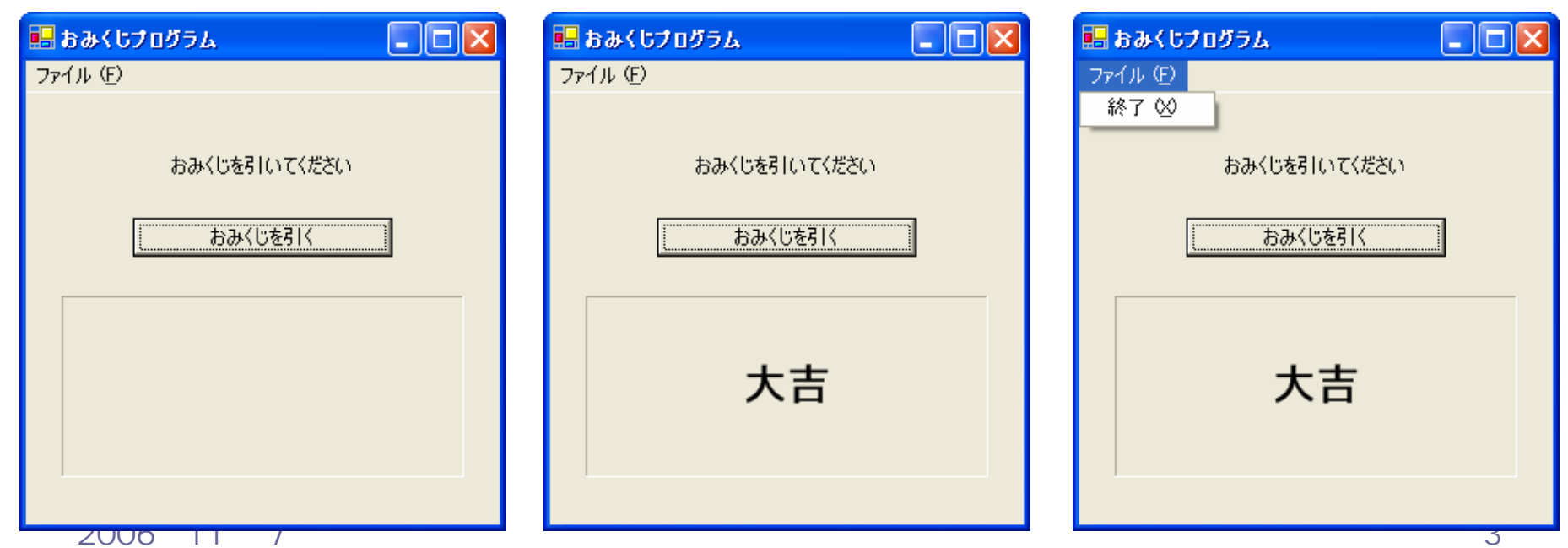

•

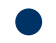

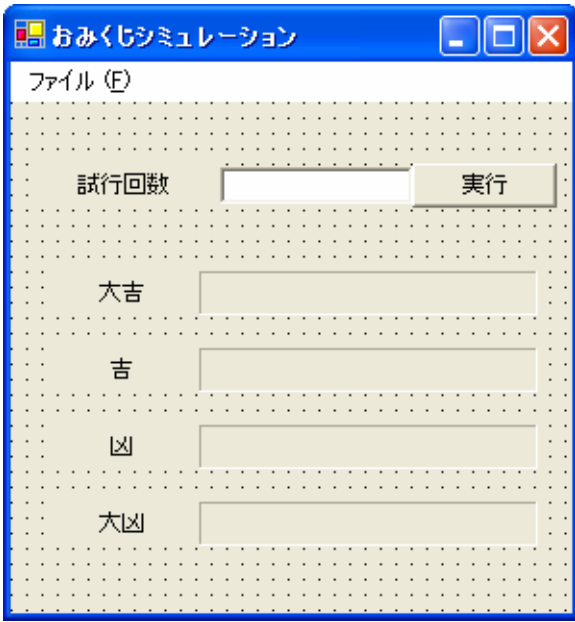

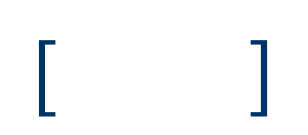

```
Inherits System. Windows. Forms. Form
||申||Windows フォーム デザイナで生成されたコード|
     Private Sub Button1_Click(ByVal sender As System.Object, ByVal e As System.EventArgs) Handles Button1.Click
                                     "乱数生成
        Dim r As New System.Random
                                     "おみくじ生成
        Dim n As Integer
                                    - ^各結果の出現回数
        Dim al, a2, a3, a4 As Integer
                                     ブジミュ レーション回数
        Dim c As Integer
                                     1カウンタ変数
        Dim i As Integer
         "変数を初期化する
        a1 = 0a2 = 0a3 = 0a4 = 0「テキストボックスの文字列を整数に変換する
        Try
            c = \text{CInt}(\text{TextBox1}.\text{Text})Catch
            TextBox1.Text = ""
        End Try
```
 $\bullet$ 

 $\bullet$ 

**EPublic Class Form1** 

```
•"シミュレーションの繰り返し処理(回数 c)
              For i = 1 To c
                  n = r.Next() Mod 10If n = 0 Then
                      a1 + 7"大吉
                  ElseIf n \leq 5 Then
                      a2 + 7"吉
                  ElseIf n < 9 Then
                      a3 + 7ै। प्रा
                  Else
                      a4 + 7- "大凶
                  End If
              Next
              『結果を表示する
              Label3. Text = a1. ToString() & "/" & c. ToString()
              Label4.Text = a2.ToString() & "/" & c.ToString()
              Label6.Text = a3.70String() & "/" & c.ToString()
              Label8.Text = a4.ToString() & <i>''</i> / <i>"</i> & c.ToString()End Sub
          Private Sub MenuItem2_Click(ByVal sender As System.Object, ByVal e As System.EventArgs) Handles MenuItem2.Click
              Me.Dispose()
          End Sub
     LEnd Class
```
#### 2006年11月 7日 情報処理論 (応用) 6

 $\bullet$ 

 $\bullet$ 

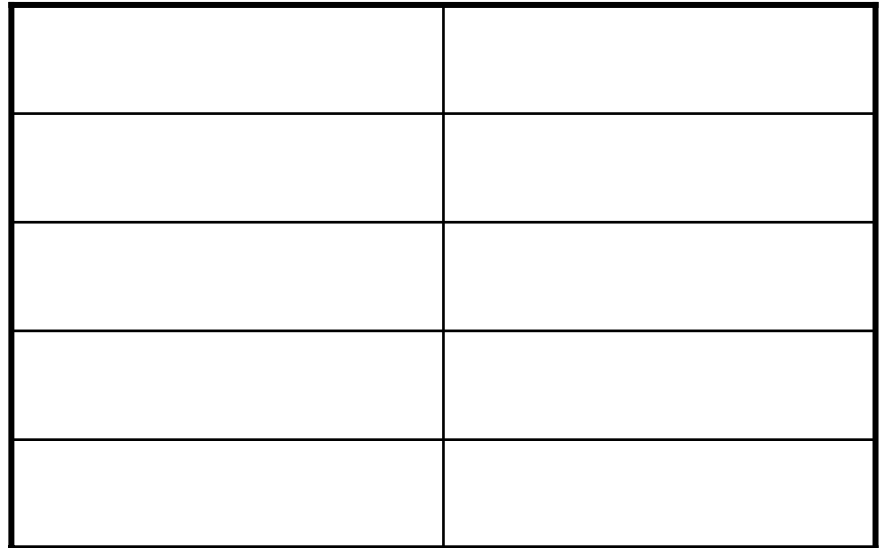

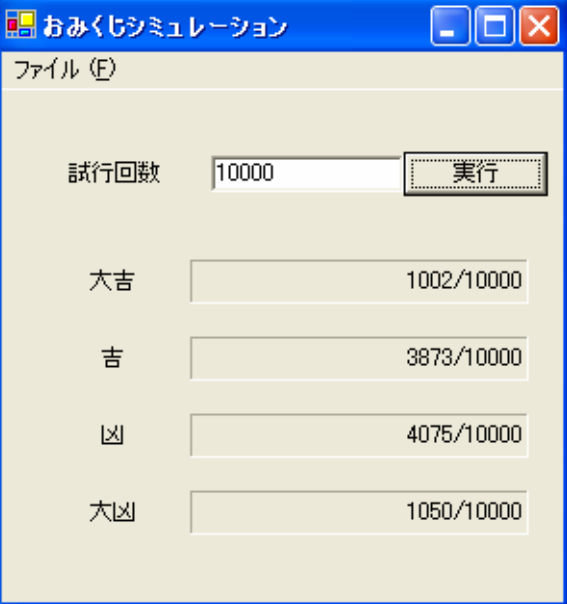

### 2006年11月 7日 情報処理論 (応用) 7

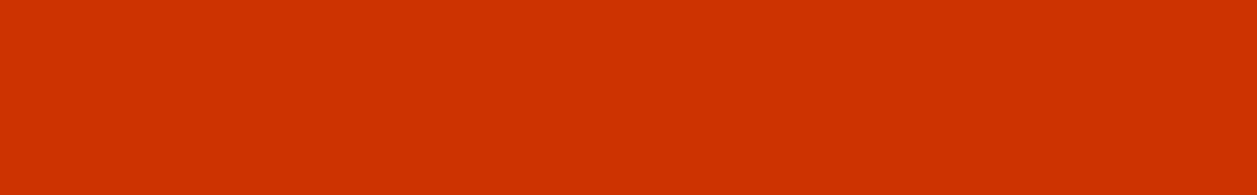

### – Windows におけるグラフィックス処理の機能を理

 $\bullet$ 

•

**Hart Committee** 

- $W$ ndows  $\bullet$
- .NET Framework by the state of  $\sim$
- Graphics Device Interface

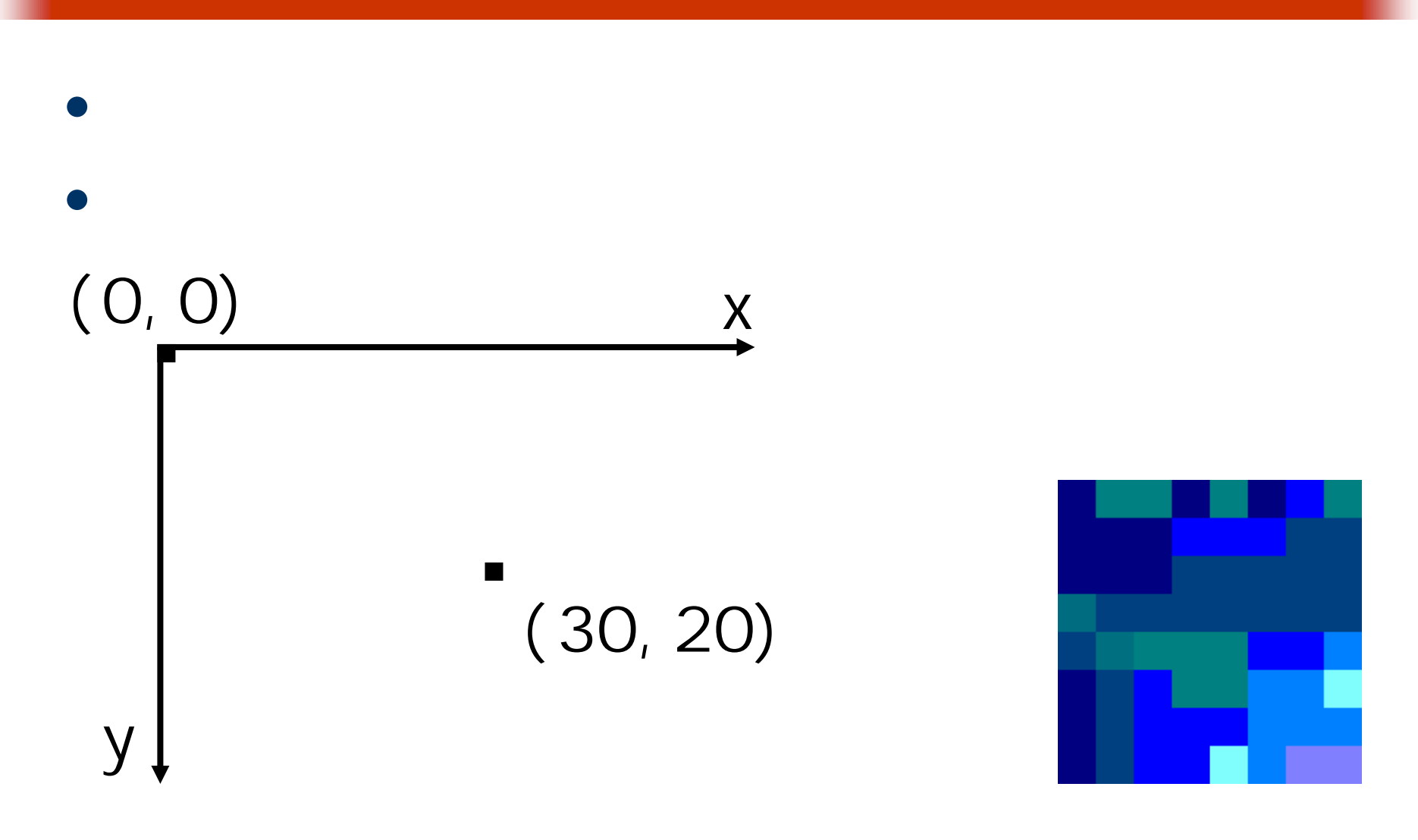

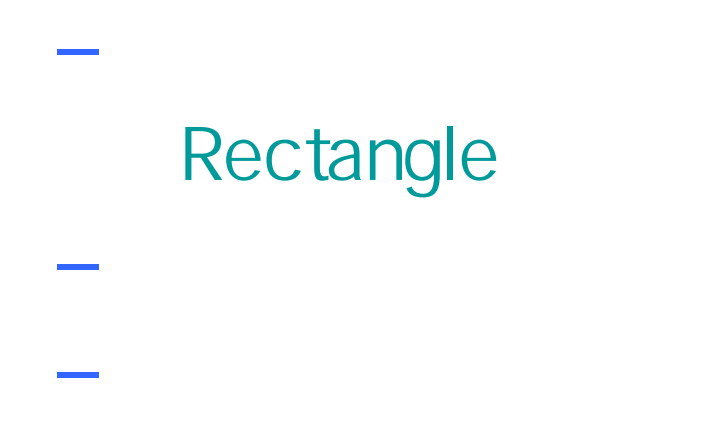

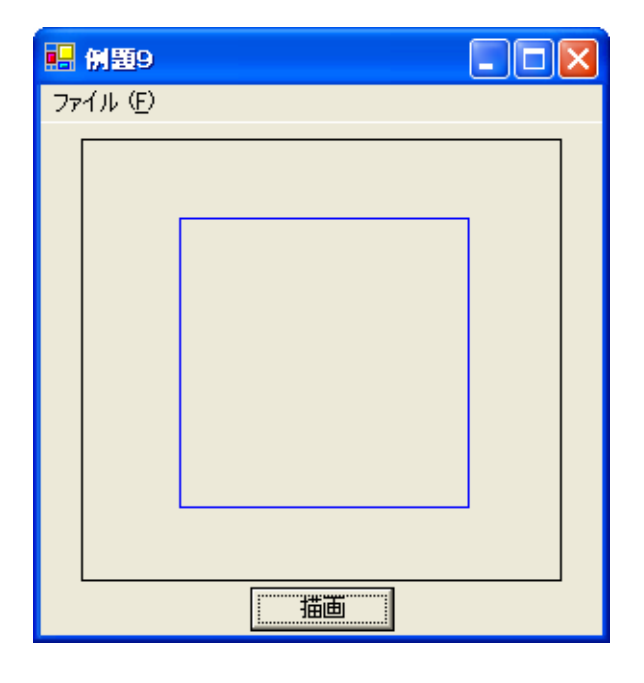

**Hart Committee** 

 $\bullet$ 

 $\bullet$ 

# **Visual Basic** Windows

### Rectangle

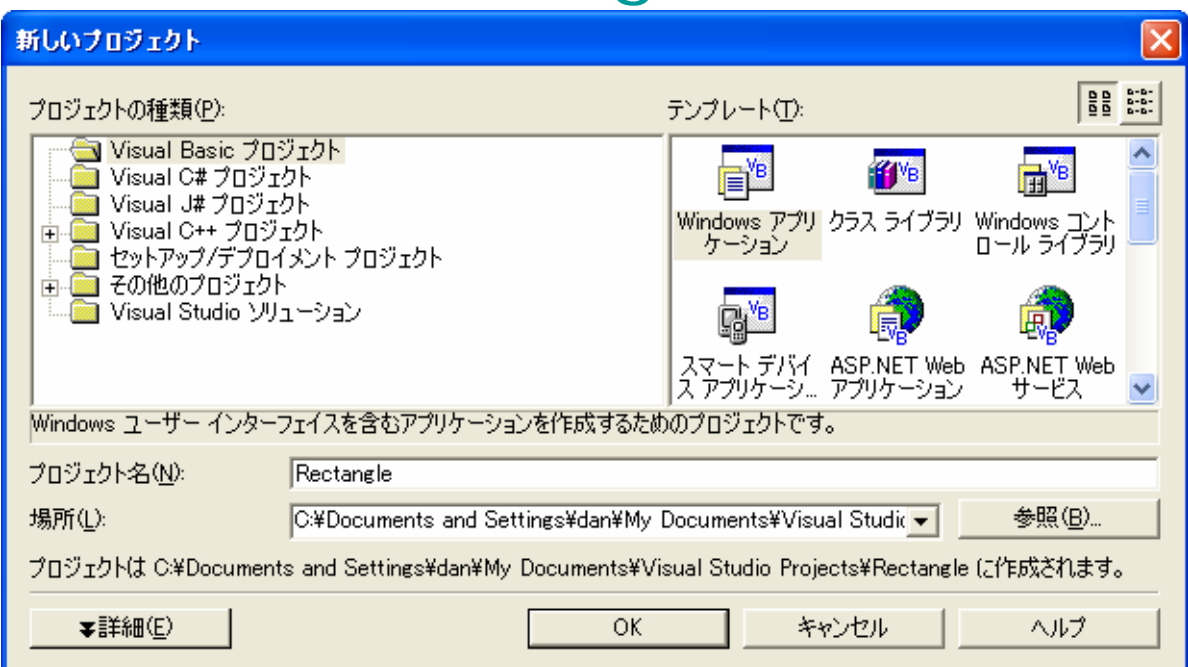

 $\bullet$ 

•

 $\bullet$ 

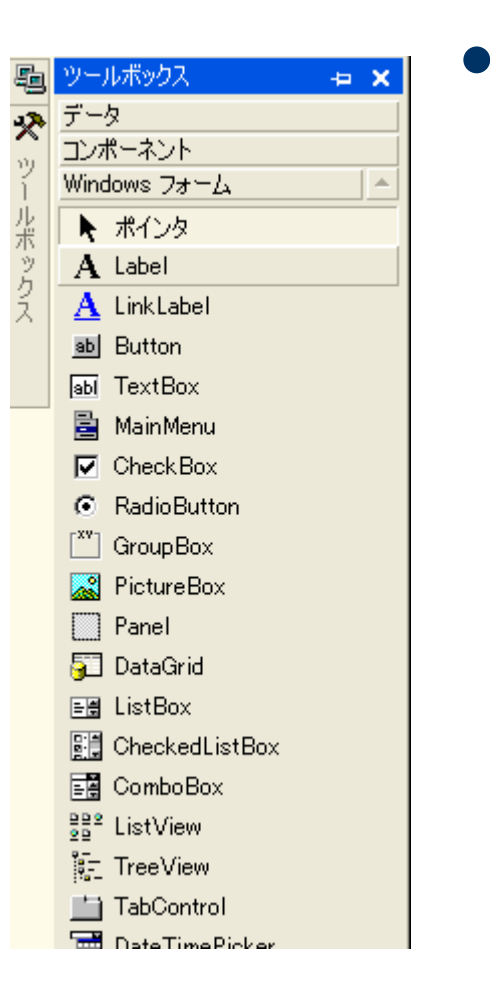

### **PictureBox**

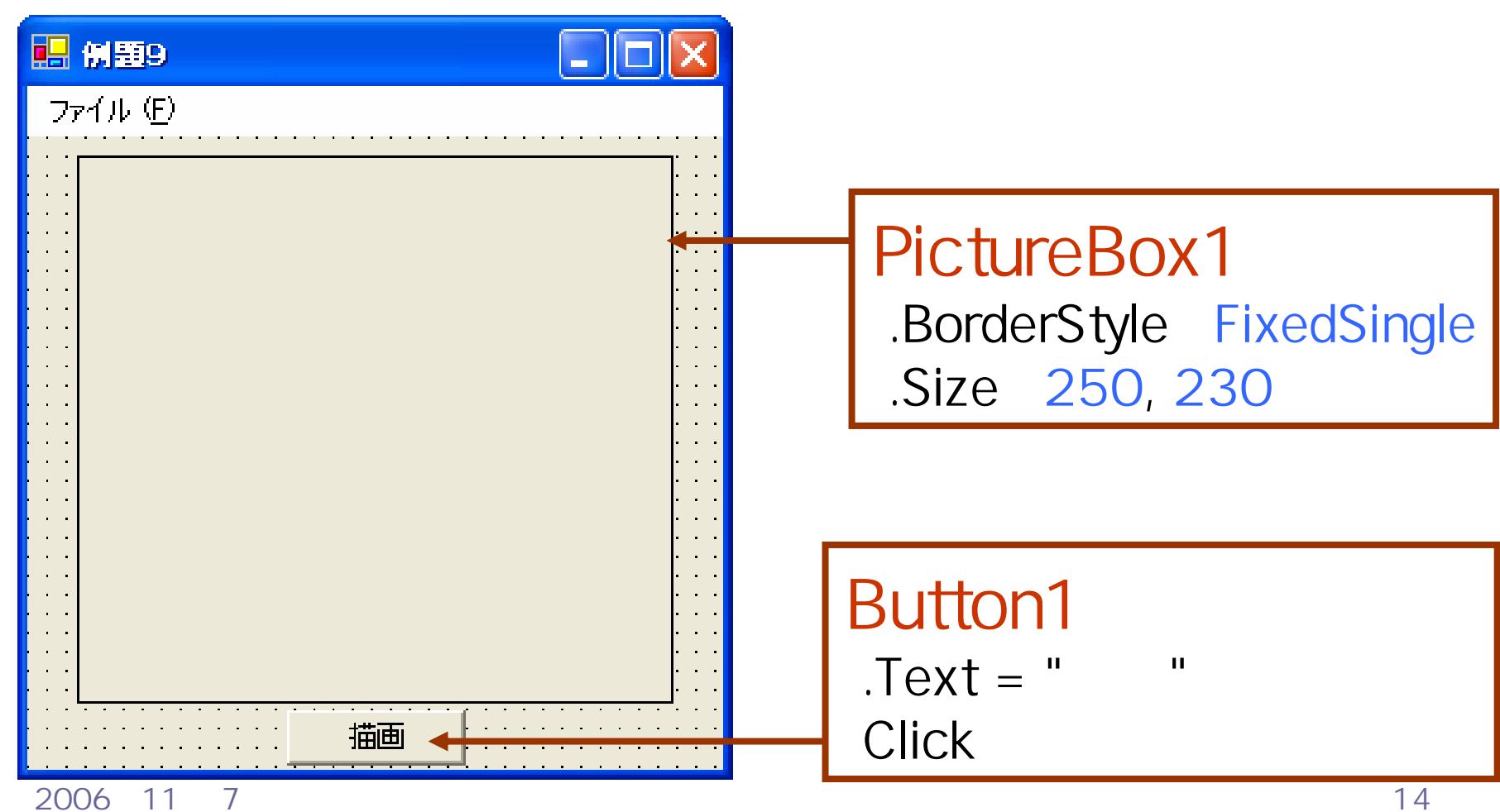

#### **EPublic Class Form1** Inherits System. Windows. Forms. Form

```
|Windows フォーム デザイナで生成されたコード
l由 |
     Private Sub Button1 Click(ByVal sender As System.Object, ByVal e As System.EventArgs) Handles Button1.Click
⊫
         Dim g As Graphics
         * PictureBox の Graphics オブジェクトを生成する
         g = PictureBox1.CreateGraphics()
         '直線を描画する
         g.DrawLine(Pens.Blue, 50, 40, 200, 40)
         g.DrawLine(Pens.Blue, 200, 40, 200, 190)
         g.DrawLine(Pens.Blue, 200, 190, 50, 190)
         g.DrawLine(Pens.Blue, 50, 190, 50, 40)
         *リソース(オブジェクト)を開放する
         g.Dispose()
     End Sub
     Private Sub MenuItem2_Click(ByVal sender As System.Object, ByVal e As System.EventArgs) Handles MenuItem2.Click
         Me.Dispose()
     End Sub
 End Class
```
### $\bullet$ Graphics Dim g As Graphics • PictureBox1 Graphics The Reserve to the Reserve to Archives

## g = PictureBox1.CreateGraphics()

• Graphics **• Graphics** g.Dispose()

2006年11月 7日 情報処理論 (応用) 16

# **DrawLine**

g. DrawLine(*Pen*, 
$$
x_1
$$
,  $y_1$ ,  $x_2$ ,  $y_2$ )  
\n• *Pen*  $(x_1, y_1)$   
\n $(x_2, y_2)$ 

• Pens

•

 $\bullet$ 

 AliceBlue, AntiqueWhite, Aqua, Aquamarine, Azure, …

### 2006年11月 7日 情報処理論 (応用) 17 g.DrawLine(Pens.Blue, 50, 40, 200, 40)

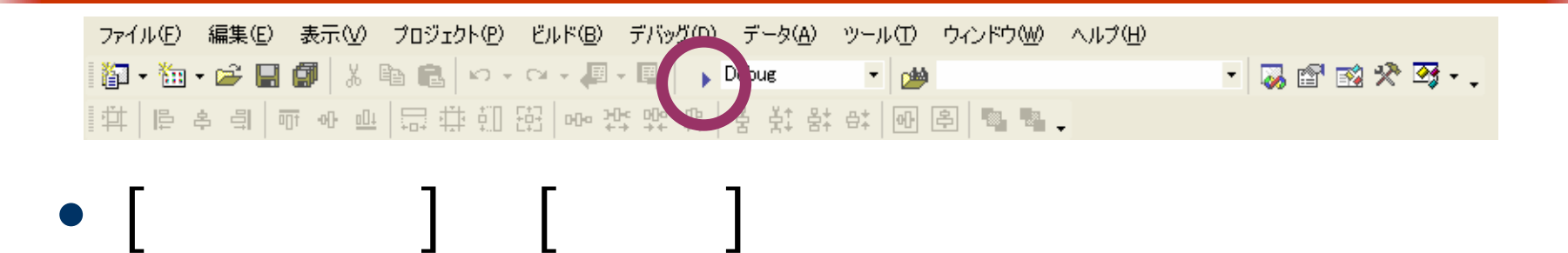

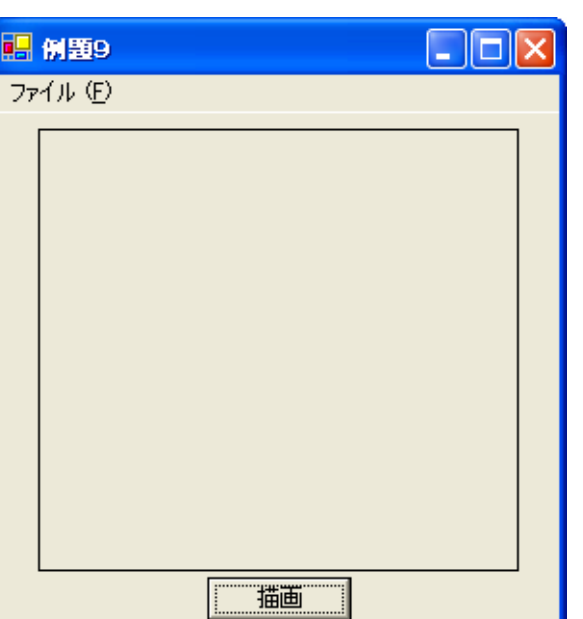

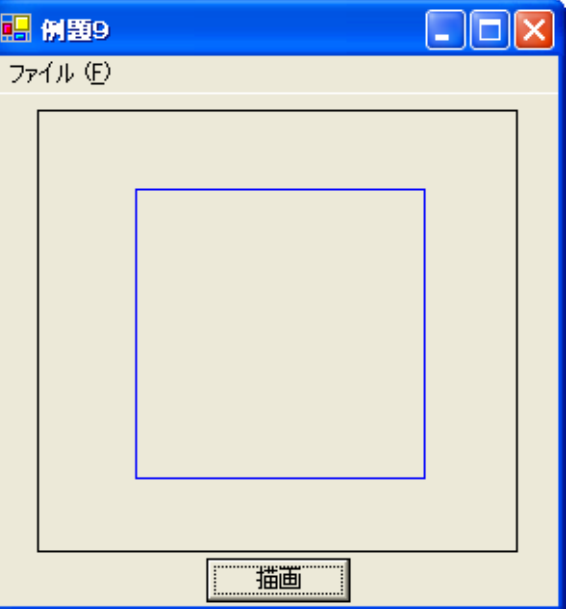

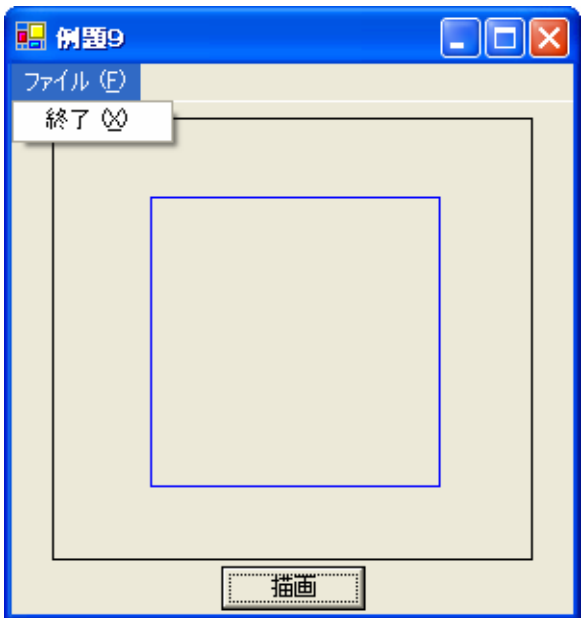

•

 $\bullet$ 

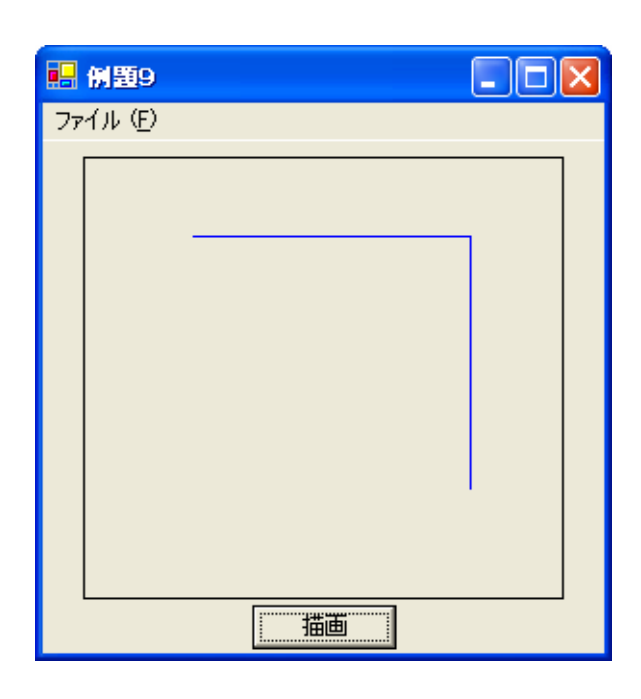

### ex\_20061107

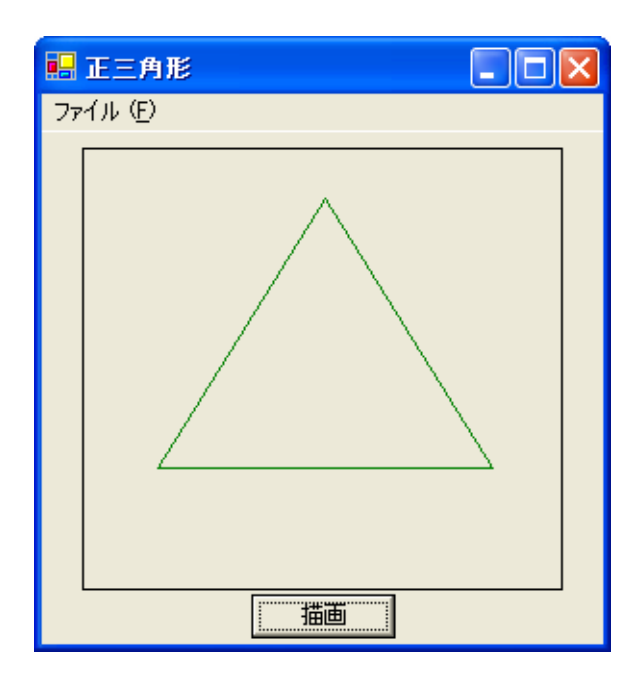

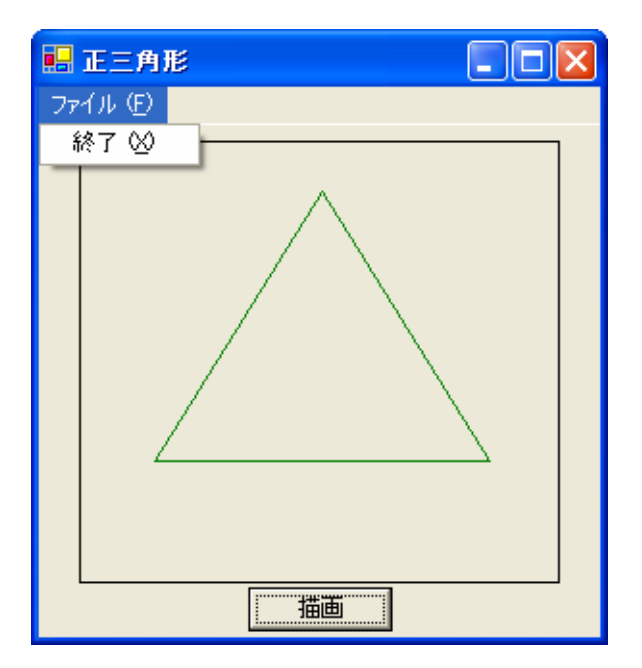

•

- Windows
	- GDI+
	- Graphics

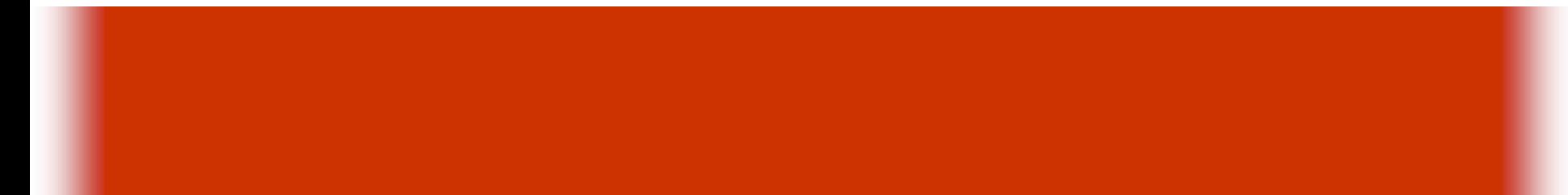

# $-$  Paint  $-$

 $\bullet$